## Hitra tipka F5 – »nabiranje v košarico«

Zadnja sprememba 28/09/2021 3:35 pm CEST

Funkcija »nabiranje v košarico« nam je na voljo pri vnosu vrstic na dokument. Deluje na dokumentih znotraj naslednjih modulov:

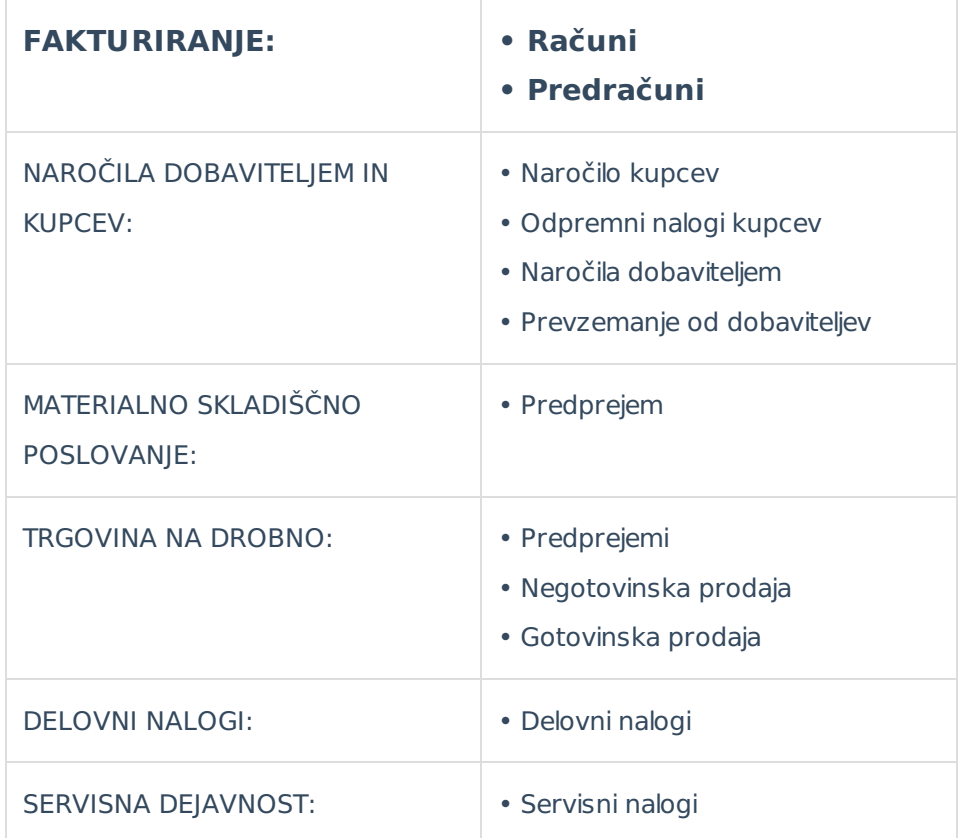

Odpremo enega izmed zgoraj naštetih dokumentov in na zavihku vrstice uporabimo hitro tipko F5.

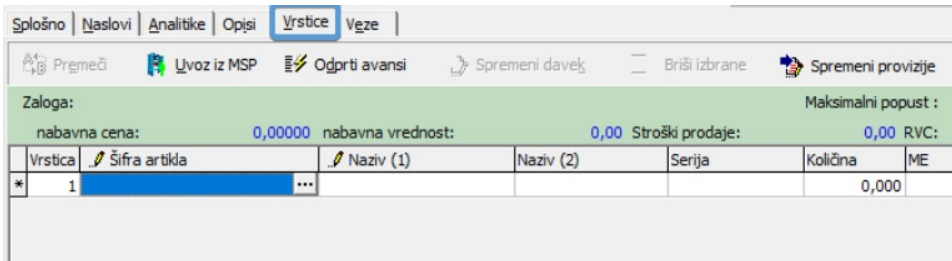

Izjema so predprejemi v modulih Materialno skladiščno poslovanje in Trgovina na drobno. Pri teh dveh dokumentih je hitra tipka F5 rezervirana za prenos kalkulacije iz zadnjega obstoječega predprejema, zato je funkcionalnost »košarice« dostopna na gumb Izbor artiklov.

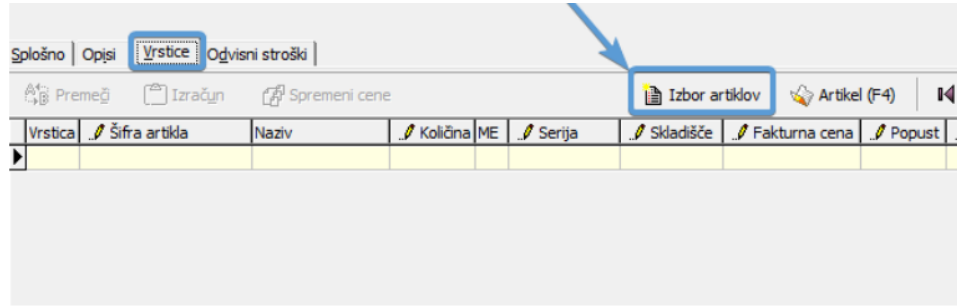

Odpre se nam okno za »nabiranje v košarico« z artikli, ki ustrezajo filtrom za prikaz. Polji skladišče in cenik se predlagata iz glave dokumenta (iz zavihka splošno). Privzeti filtri prikazujejo le artikle, ki jih imamo na zalogi. S kljukico Prikaz zaloge 0 , nam prikazuje vse artikle neglede na zalogo. Željeni artikel lahko poiščemo tudi prek klasičnega iskalnika, ki nam zadetke filtrira glede na označeni stolpec.

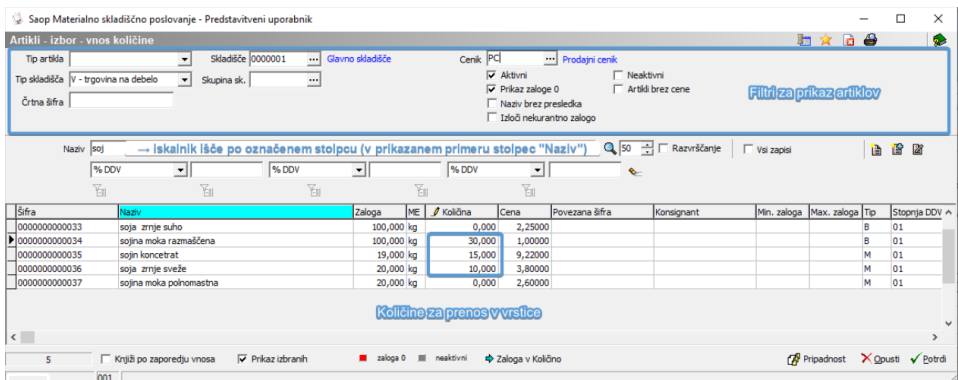

V stolpcu količina vnesemo količino za posamezni artikel, ki ga želimo prenesti na vrstico dokumenta. Med vrsticami se lahko pomikamo s tipkami gor ↑ in dol ↓. Ko končamo z vnosom kliknemo izberi in artikli, ki imajo vneseno količino se prenesejo v vrstice dokumenta.

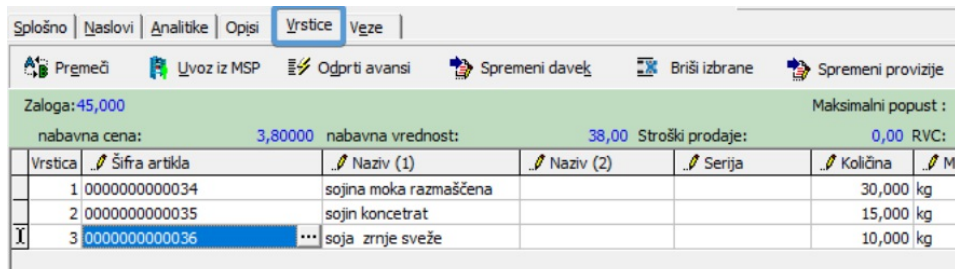